# FOTOVĚCI

## **Počítadlo Instagram Followers v Reálném Čase. Uživatelský manuál:**

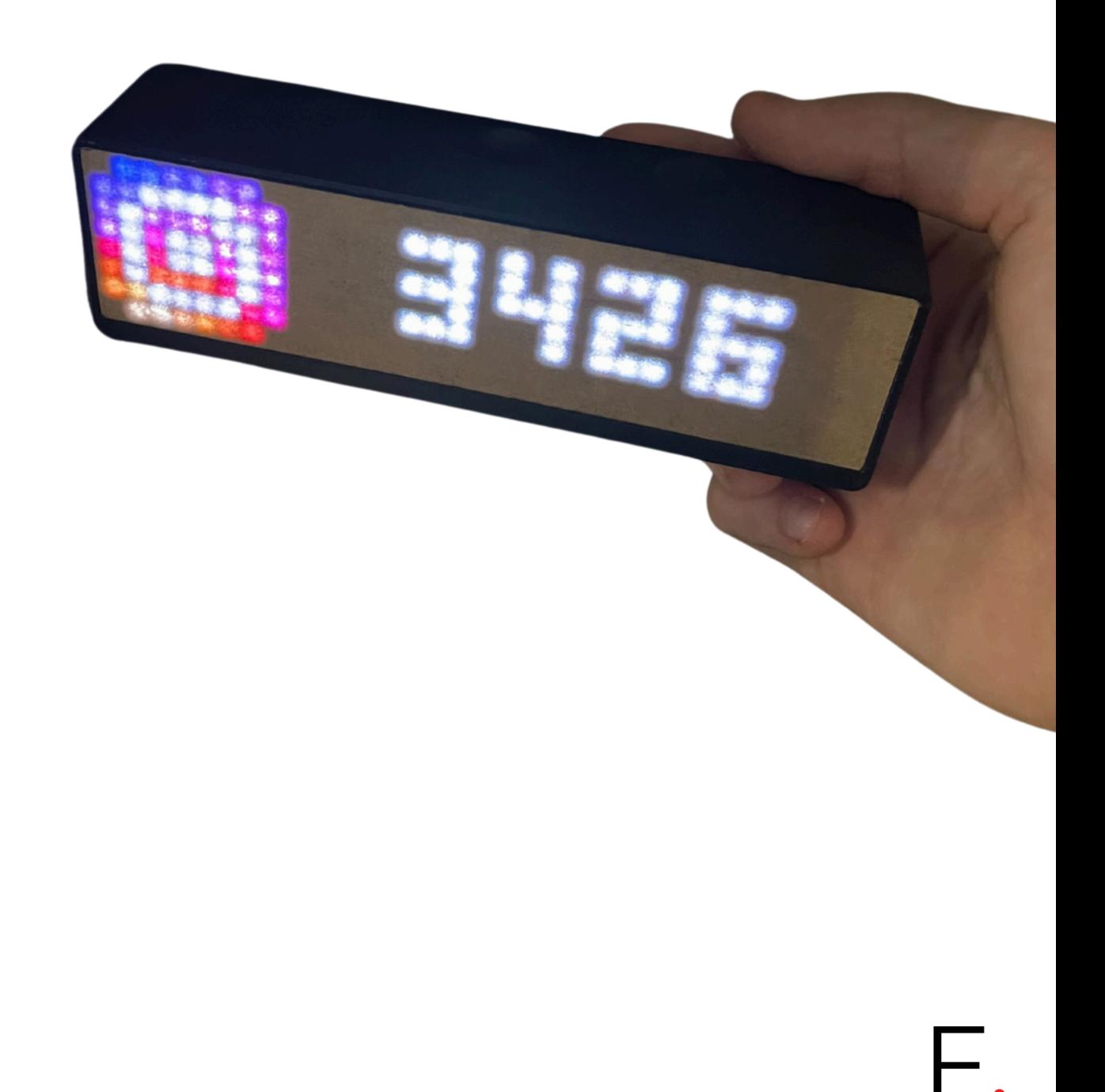

## **1. Prvotní start.**

Zapneme si počítadlo zapojením USB-C kabelu do sítě/počítače. Následně se pomocí telefonu/počítače připojíme k počítadlu na Wifi s názvem **Instagram-Followers.**

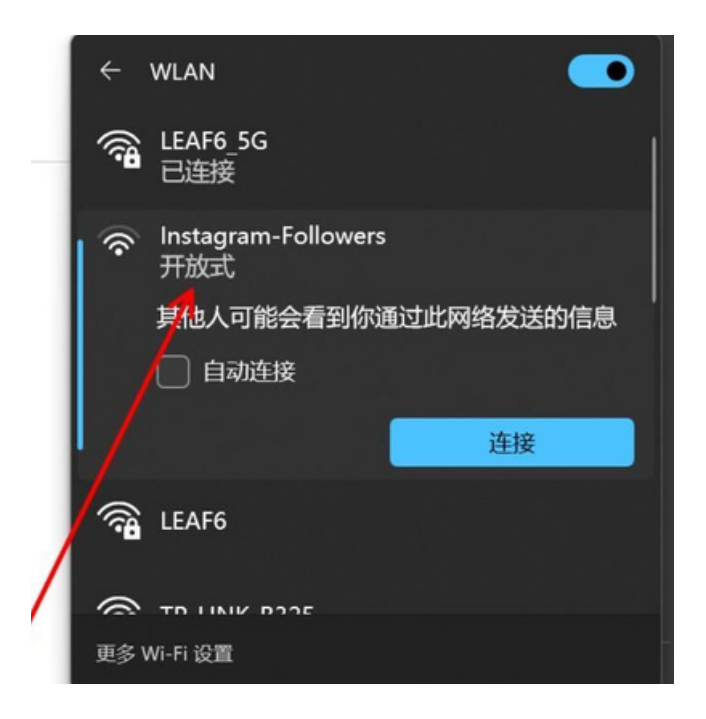

Po připojení vás to automaticky přesměruje na web stránku, kde vám toto okno vyběhne. Klepneme na tlačítko **Configure WiFi.**

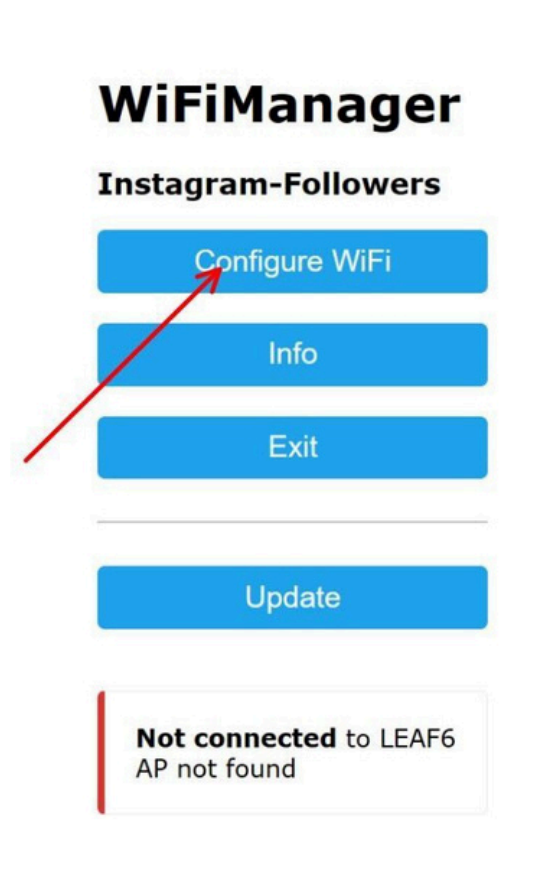

## 2. Připojení k WiFi.

V tomto okně si zvolíte vaši Wifi síť, tím že na ni kliknete a pokud ji máte chráněnu heslem, zadáte heslo do kolonky Password. Následně kliknete na Save.

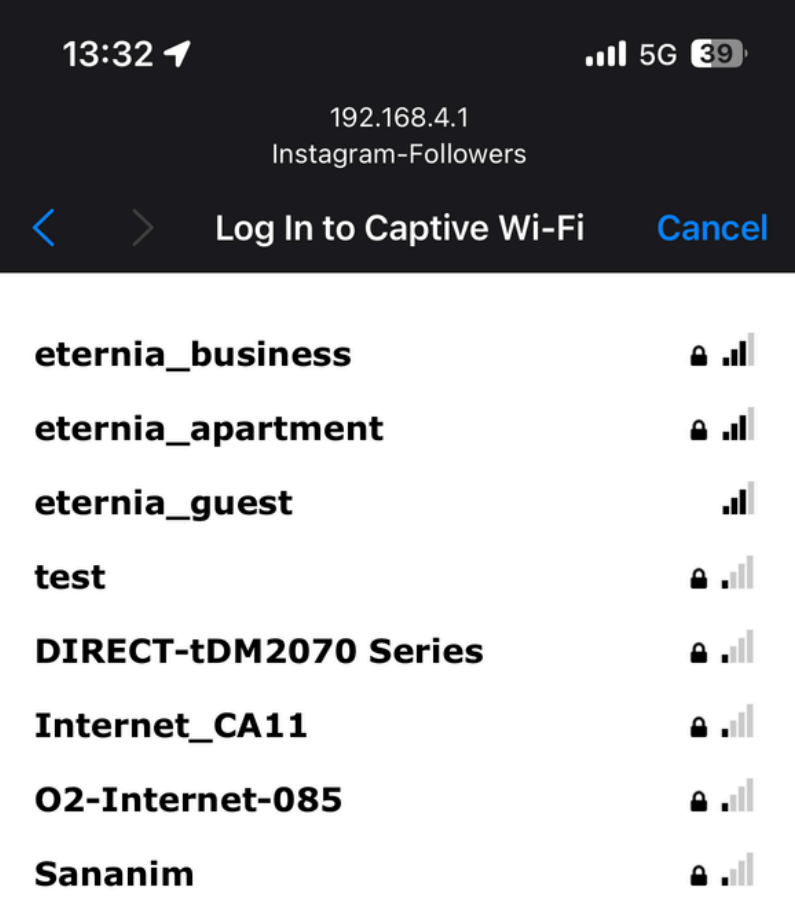

#### SSID

dreamstock.cz

#### Password

\*\*\*\*\*\*\*\*

◯ Show Password

**Save** 

Refresh

## **3. Nastavení počítadla.**

Po tomto kroku se počítadlo restartuje a po obrazovce Hello vám vyběhne 2x na displeji **IP adresa. (Např. 192.168.212.123).** Tuto adresu zadejte do vašeho prohlížeče abyste se dostali k nastavením.

Po zadání dané adresy do prohlížeče na vás vyběhne okno s nastavením.

#### **Instagram Followers**

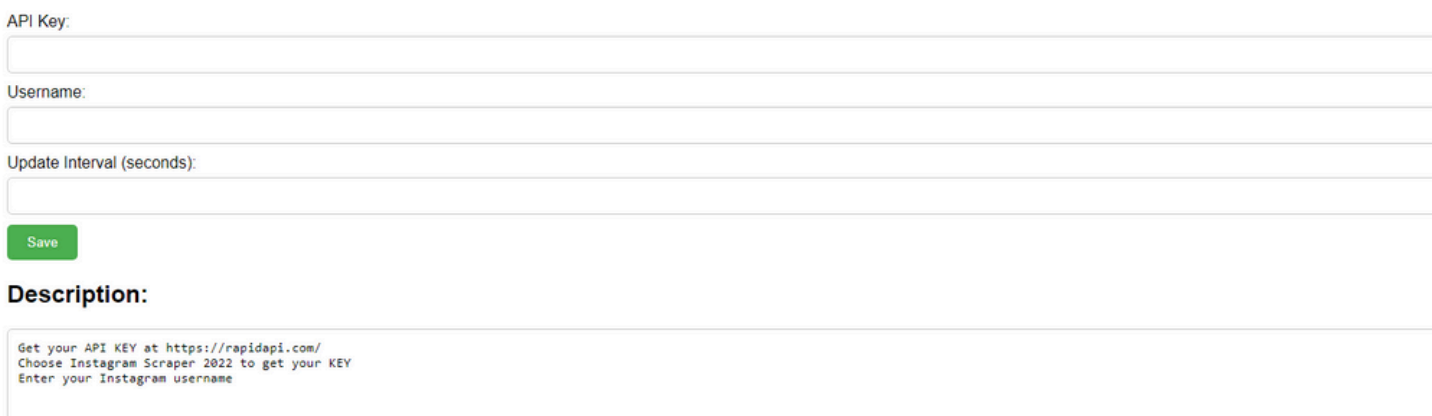

1. Do kolonky **API Key** překopírujte tento text :

### **95bcda3561mshd346ac443c415f4p1fc517jsncf83071171b5**

- 2.Do kolonky **Username** si zadáte název vašeho Instagram účtu.
- Do kolonky **Update Interval (seconds)** zadáte časový interval v 3. jakém chcete, aby se počítadlo aktualizovalo. Je třeba zadat hodnotu **86400**.

Po vyplnění tohoto nastavení kliknete na tlačítko Save. Počítadlo se restartuje a začne vám ukazovat přesný počet followerů na vašem Instagramu. :) Chcete-li změnit instagram účet stačí postupovat podle instrukcí na této stránce.

94